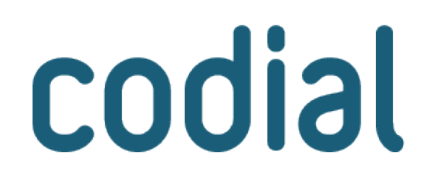

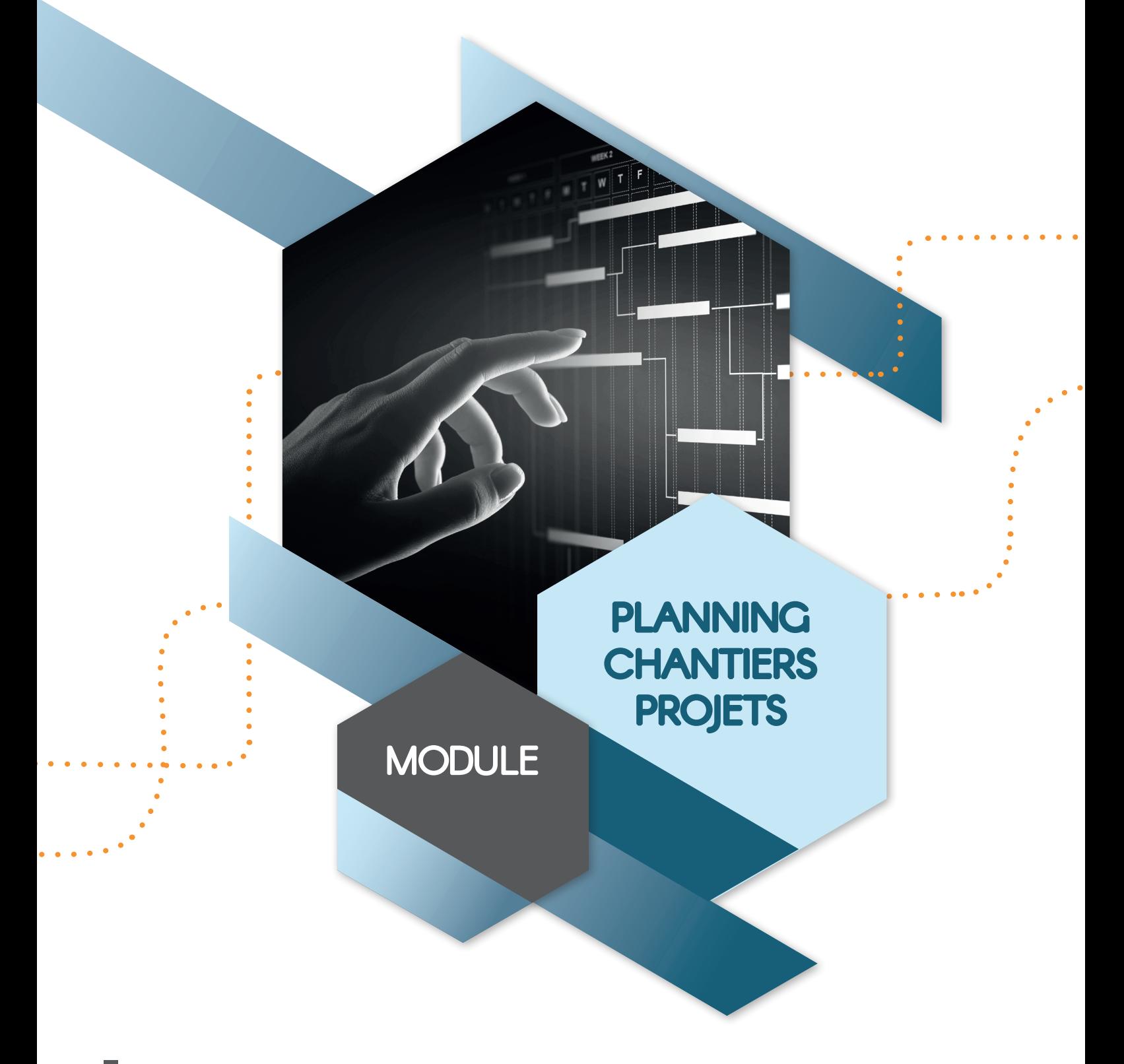

# **PLANIFIEZ FACILEMENT ET VISUELLEMENT**  VOS PROJETS OU CHANTIERS

# **Planning Projets/Chantiers**

## **À QUI EST-CE DESTINÉ ?**

Le planning Projets/Chantiers est destiné aux sociétés souhaitant une solution pour gérer facilement un ou plusieurs projets/chantiers simultanément tout en ajustant la durée en fonction des contraintes et ressources disponibles.

## **POUR QUOI FAIRE ?**

Ce module offre de nombreuses fonctionnalités pour répondre à la réalité du terrain :

- Planifier des projets au planning général (mode prévisionnel).
- Visualiser les projets et leurs étapes sous forme de diagramme de GANTT.
- Calculer automatiquement les durées des étapes en fonction des ressources disponibles.
- Gérer le plan de charge lorsque le projet est prêt à démarrer réellement.
- Afficher les besoins en main-d'œuvre par compétence.
- Être alerté des dépassements de ressources.
- Affecter des heures aux ressources humaines et matérielles.
- Pouvoir adapter la répartition facilement en cas d'imprévus.
- Effectuer la saisie horaire rapidement grâce au report automatique des heures planifiées.

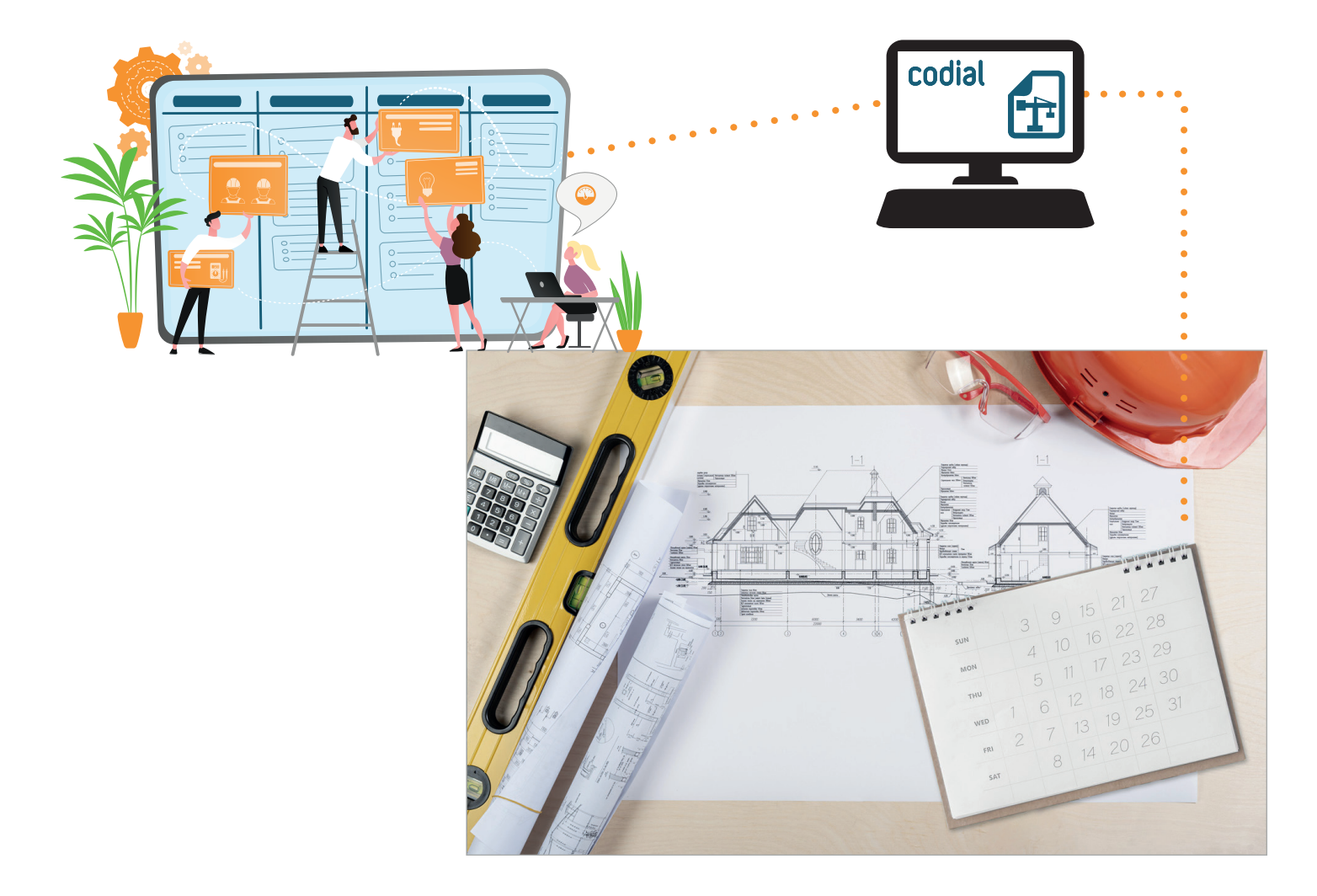

## **COMMENT ÇA SE PASSE ?**

#### **1) ENREGISTREMENT DES PROJETS/CHANTIERS**

Pour pouvoir planifier des projets/chantiers, il faut d'abord les créer et enregistrer les commandes client.

### **2) PLANIFICATION PRÉVISIONNELLE DU PROJET/CHANTIER**

- **Sélectionner le chantier/projet à planifier.**
- **Choisir le niveau de détail du projet** *(chapitre, titre, ouvrage, article)*, les ressources disponibles et les commandes à inclure dans la planification.
- **Visualiser les temps et ressources prévus** sous forme d'un diagramme de GANTT.

#### ■ **Ajuster pour chaque tâche :**

- La date de début/fin.
- Le nombre de ressources allouées.
- Les compétences nécessaires *(ex. : électricien, cariste, chauffage, climatisation, maçon...)*.
- Sa durée avec possibilité de la scinder en plusieurs segments ou de la supprimer.
- Le type de lien qui la lie avec la précédente ou suivante : *début-début, début-fin, fin-début, fin-fin.*

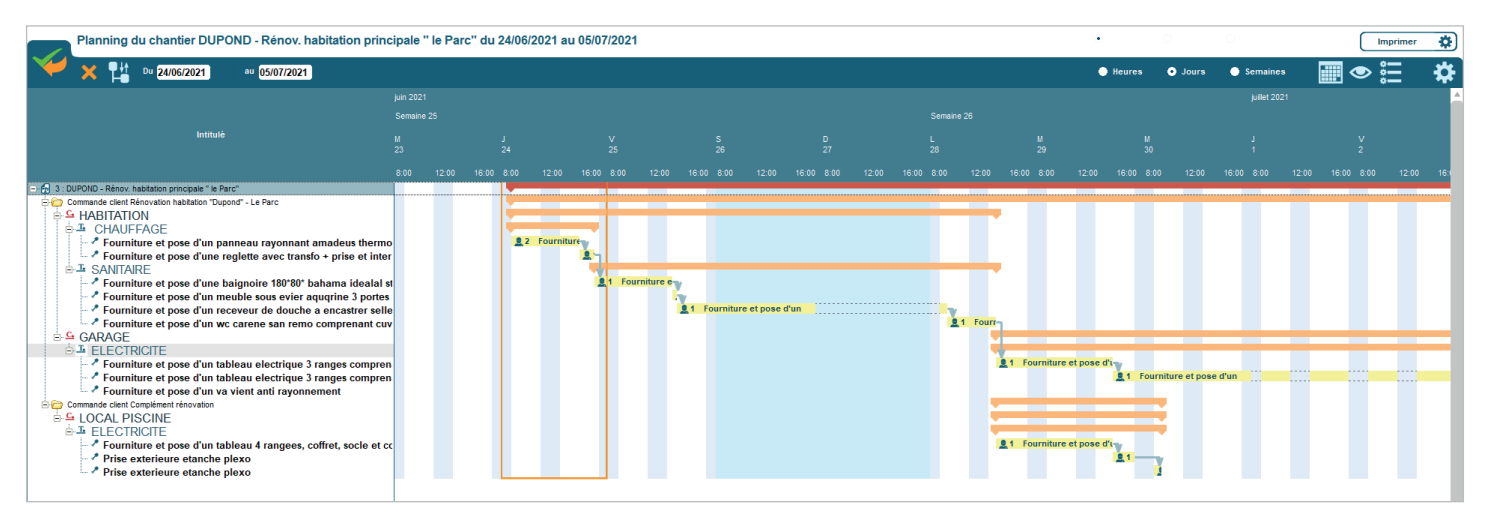

Le projet apparaît sur le planning général. Il peut être déplacé facilement par simple glisserdéplacer tout en respectant les nouvelles disponibilités.

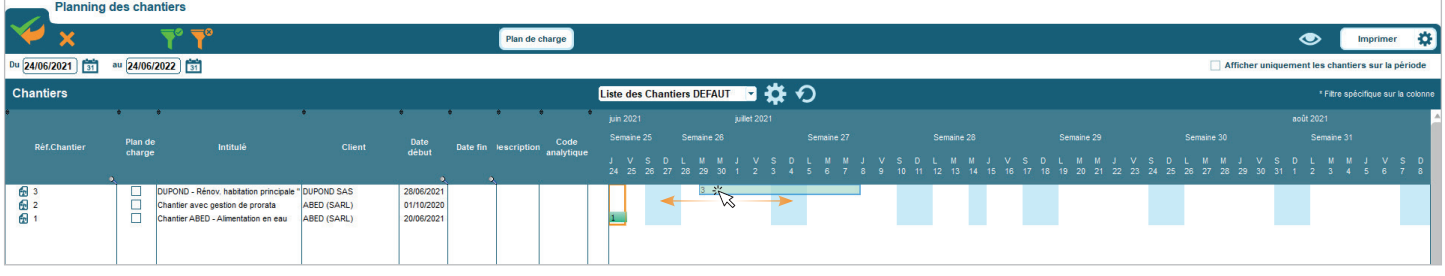

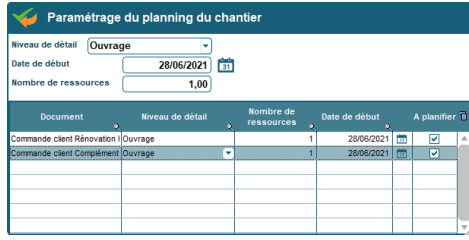

# **Planning Projets/Chantiers**

## **3) GÉRER LE PLAN DE CHARGE**

Lorsque le projet est prêt à démarrer réellement, il faut affecter les ressources en tenant compte des compétences.

Le plan de charge vous indique pour chaque numéro de semaine :

**Vos ressources disponibles** par compétence ou par nom. **1**

**Les ressources nécessaires par compétence** pour les articles et ouvrages ajoutés au plan de charge. **2**

**Le total d'heures hebdomadaires attribuées et disponibles. 3**

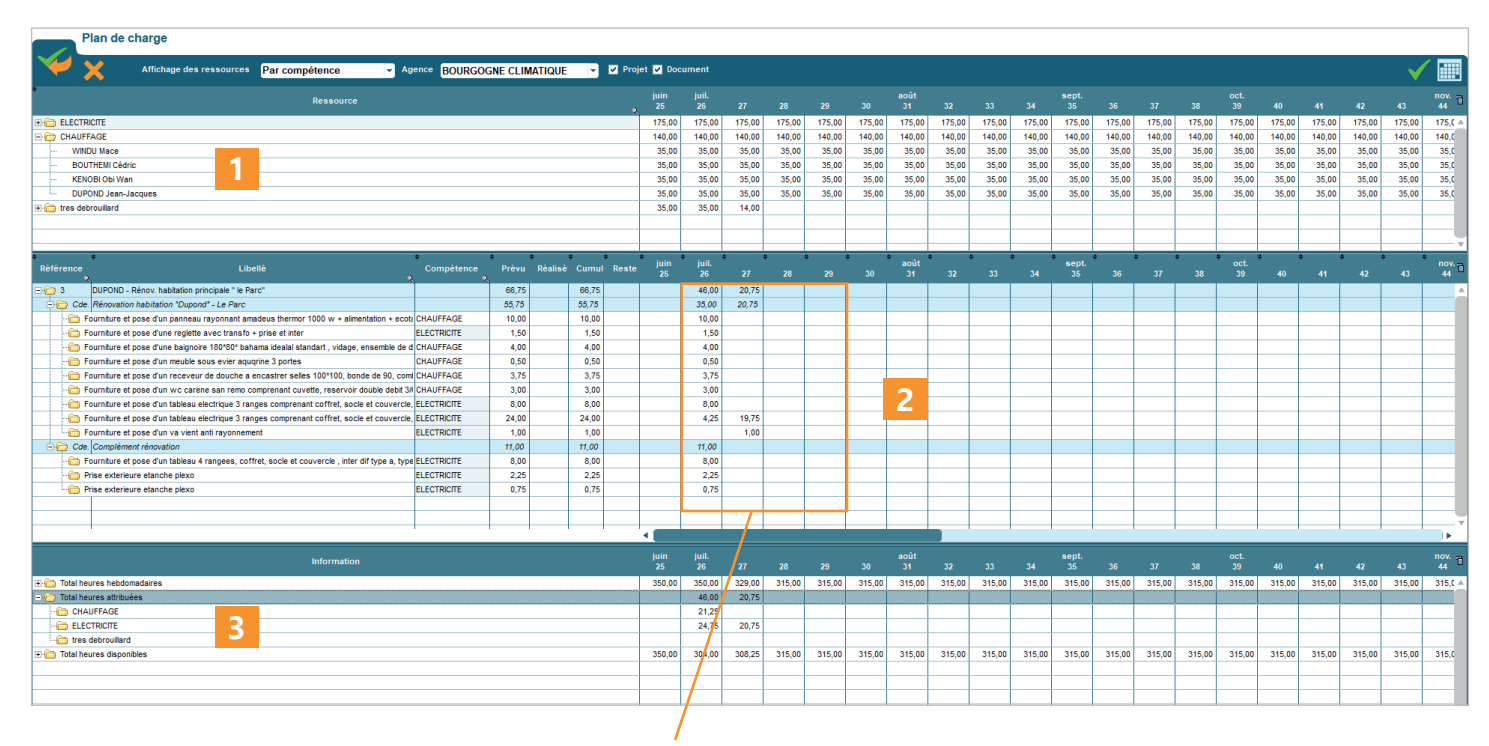

En cas de besoin, vous pouvez modifier les temps définis nécessaires pour chaque ouvrage.

Les temps modifiés apparaissent en orange. La colonne «Reste» vous indique le temps restant à allouer.

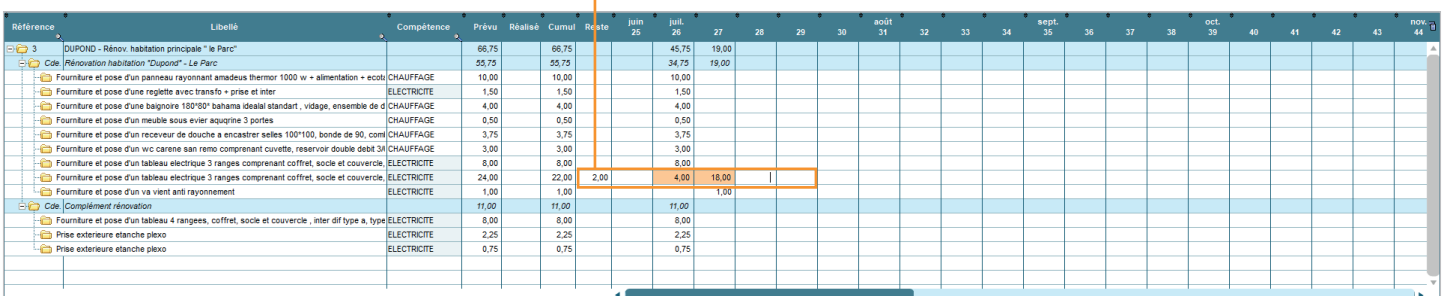

**Si vous souhaitez obtenir le détail des temps, vous pouvez obtenir le détail de la commande par simple clic droit.**

### **4) AFFECTATION DES RESSOURCES (FACULTATIF)**

Si vous disposez du module «**Planning de ressources**» vous pouvez enregistrer directement les rendezvous dans l'agenda de vos collaborateurs ou réserver du matériel.

La liste des opérations de main-d'oeuvre avec les compétences nécessaires apparaît. **Il suffit de les positionner par simple glisser-déplacer.**

Si votre collaborateur ne dispose pas de la compétence nécessaire, son nom sera grisé pour vous en informer. En cas de besoin, vous pouvez tout de même lui affecter des opérations.

Choix des calendriers des personnes, équipements et véhicules à faire apparaître. **1**

Liste des tâches à affecter avec détail (heures déjà positionnées, heures restantes et heures saisies). **2**

Créneaux horaires disponibles (blanc), réservés (vert) et indisponibles (bleu). **3**

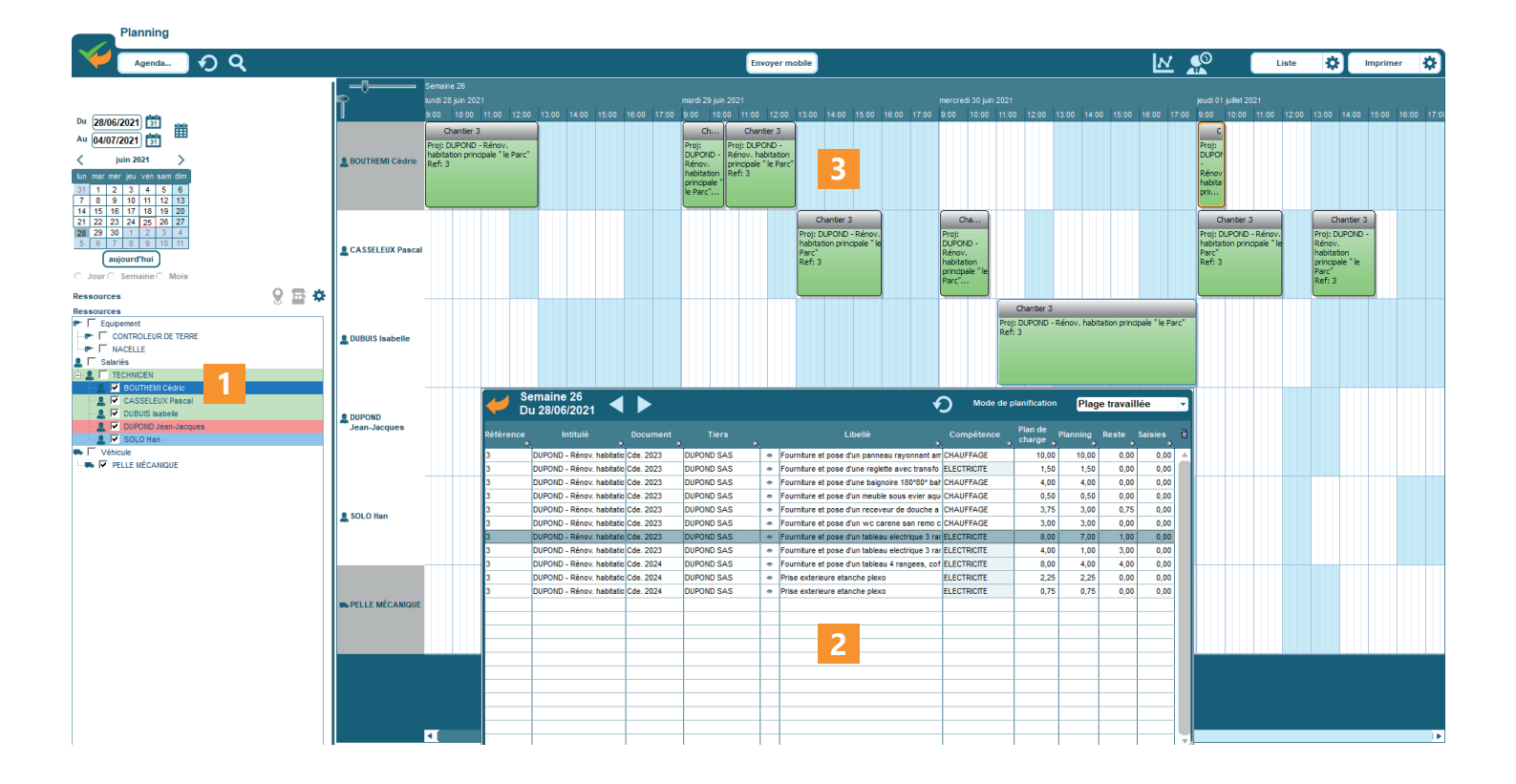

Vous pouvez également en profiter pour réserver des équipements nécessaires à vos opérations comme *une pelleteuse, une nacelle ou un véhicule pour se rendre sur le chantier...*

## **5) RÉALISATION DU TRAVAIL ET SAISIE HORAIRE**

Lorsque le travail est effectué, la saisie horaire permet de remonter les temps passés effectifs pour analyser sa rentabilité.

Pour la saisie horaire, 2 solutions s'offrent à vous :

■ Effectuer la saisie horaire manuelle à partir de chaque commande concernée.  $O<sub>U</sub>$ 

■ Si vous disposez du planning des ressources, s'appuyer sur la saisie horaire automatique.

**Les temps planifiés sont repris automatiquement, mais restent modifiables individuellement à la baisse ou à la hausse pour refléter la réalité.**

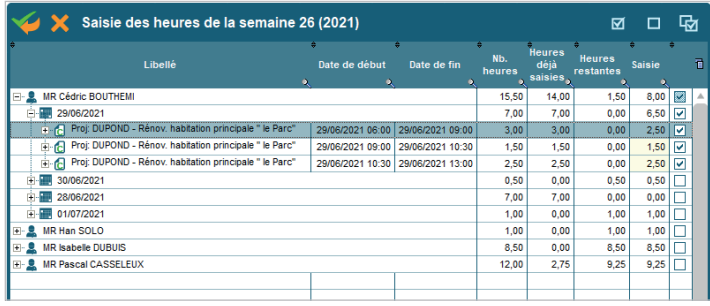

Les lignes de saisie horaire sont reportées automatiquement sur la saisie horaire du chantier.

# **QUESTIONS**

**Je travaille du mardi au samedi de 10h à 21h avec 1h de pause méridienne, le planning prendil en charge ces horaires particuliers ?** Oui, tout est paramétrable. Vous pouvez indiquer vos jours ouvrés, vos horaires de travail avec ou sans coupure et la prise en compte ou non des jours fériés.

**J'interviens sur plusieurs projets simultanément, dois-je ouvrir chaque projet séparément pour savoir où j'en suis ?** Non, le planning des chantiers vous affiche une vue de l'ensemble de vos projets sur une période donnée. Cette vue est personnalisable afin que vous puissiez ajouter les éléments et filtrer sur les éléments qui vous intéressent : *nom du représentant, nom du chef de projet, code postal, couleur affectée au chantier...*

**Dans le planning prévisionnel, si j'augmente le nombre de ressources disponibles pour une tâche, sa durée va-t-elle rétrécir proportionnellement ?** Oui, Codial adapte automatiquement la plage en conséquence.

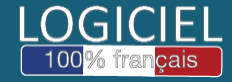

Découvrez nos modules, extensions et témoignages sur **www.codial.fr**